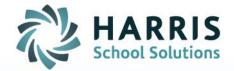

## AIM – Setting HS Diploma Status for Graduating Seniors

February 2022

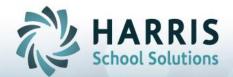

## **Setting HS Graduates Diploma Status**

Using the End-of-Term Utility providers users with scripting capabilities within the AIM application allowing the setting of the high-school diploma status for graduating seniors. This process sets all Concurrent 12<sup>th</sup> Grade Students to High School Diploma, after which you can then 'remove' those students who did **not** receive a high school diploma.

1. Select Utilities > SQL Scripts from the Main AIM Menu as shown below:

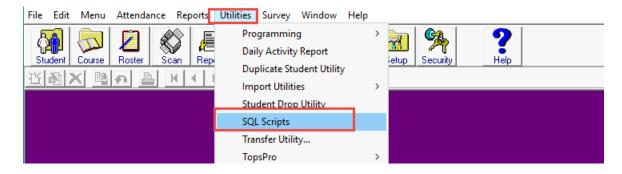

Once the SQL Scripts screen displays you should be on the Run Script tab
 (Configuration tab AND Params/Filters buttons, indicated below with the → are reserved for Harris
 Support personnel only)

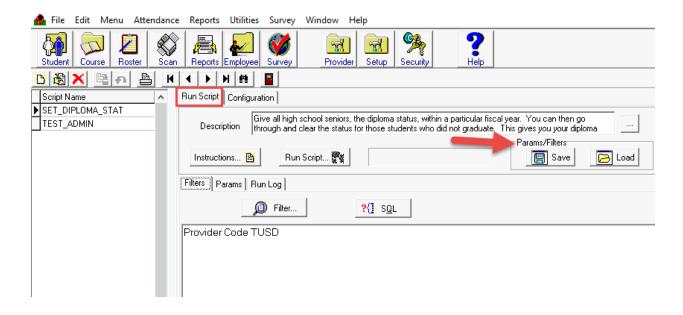

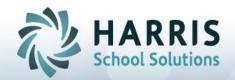

## **Setting HS Graduates Diploma Status**

- Select the SET\_DIPLOMA\_STAT from the Script Name listing on the left of the screen.
   By default, the system will automatically enter the Start & End Date and the Provider, these dates are taken from the fiscal year at the bottom of the AIM screen.
  - > Select the **Filter** button to pull up the Filter Screen, this is the same that is used in the Report module. You can specify any filters that you need.

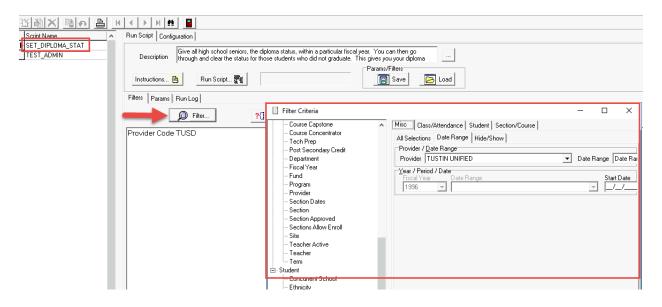

4. Select the **Params** tab to enter the required *FISCAL\_YEAR* in the Param Value field. Even though you may have already specified the date within the filter, you must still enter all required Parameters.

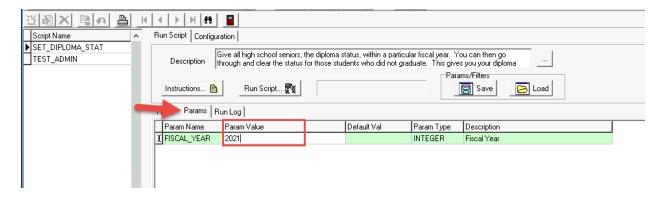

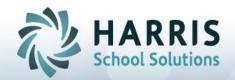

## **Setting HS Graduates Diploma Status**

5. Once your Filters and Parameters are entered, press the **Run Script** button.

The system will show you any messages/errors that occur when running the script on the **Run Log** screen

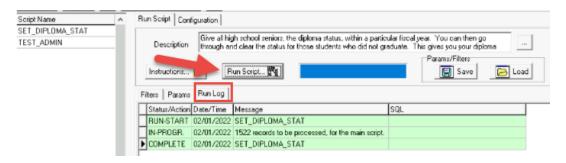

6. Once the script Completes, review your students and remove/clear any non-graduates from your AIM system.

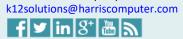

Connect with us: (866) 450-6696